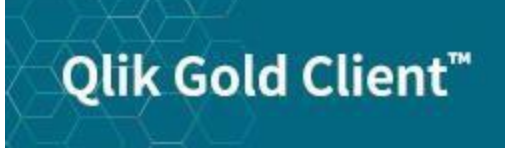

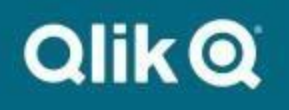

# **Guide de déploiement de Qlik Gold Client 8.7 S4, ECC, CRM, GTS, TM, EWM, EM, SRM, MDG**

### *Copyright*

© 2012-2023 Qlik Analytics (ISR) Ltd. Tous droits réservés.

Toute forme d'utilisation, de reproduction ou de transmission d'une partie ou de l'ensemble de ce document sans l'autorisation expresse d'Attunity, Inc. est interdite.

Qlik Analytics (ISR) Ltd. décline toute responsabilité quant à l'exactitude du contenu de ce document et n'assume aucune responsabilité en cas d'erreur. Qlik ne sera en aucun cas tenue pour responsable des dommages spécifiques, indirects, accidentels ou consécutifs à l'exploitation de ce document, y compris, mais sans s'y limiter, les pertes de revenus ou de profits qui pourraient résulter de l'utilisation de cette documentation. Les informations contenues dans ce document peuvent être modifiées sans préavis.

### *Marques déposées*

Qlik Gold Client et le logo de Qlik Gold Client sont des marques déposées de Qlik Analytics (ISR) Ltd.

SAP, SAP NetWeaver, ABAP et les autres produits et services SAP mentionnés dans ce document, ainsi que leurs logos respectifs, sont des marques commerciales ou des marques déposées de SAP AG en Allemagne et dans plusieurs autres pays du monde.

Tous les autres noms de produits et d'entreprises mentionnés dans ce document peuvent être des marques commerciales de leurs propriétaires respectifs.

## *Sommaire*

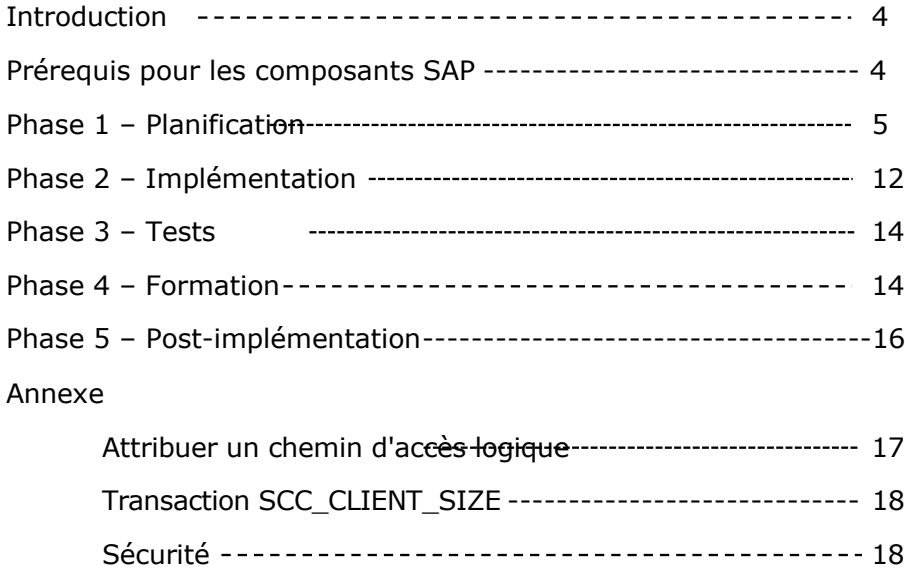

### <span id="page-3-0"></span>*Introduction*

Ce guide fournit des indications sur le processus de déploiement de Qlik Gold Client pour les environnements SAP suivants : S4, ECC, CRM, GTS, TM, EWM, EM, SRM, MDG. Le contenu de ce document sera généralement examiné avec le Qlik Delivery Manager pendant la réunion de préparation du déploiement de Qlik Gold Client.

Le processus de déploiement de Qlik Gold Client comporte cinq phases :

- **Phase 1 – Planification**  Processus de préparation du client
- **Phase 2 – Implémentation**  Configuration et transfert des données
- **Phase 3 – Tests**  Validation des données et personnalisations de la configuration
- **Phase 4 – Formation –** Démonstrations et ateliers de formation pratique
- **Phase 5 – Post-implémentation**  Analyses des stratégies de déploiement et des retours d'information

Respecter la procédure décrite dans ce guide permet de garantir la réussite de tout projet de déploiement de Qlik Gold Client.

### *Prérequis pour les composants SAP*

Les spécifications minimales recommandées pour le Support Pack de Qlik Gold Client version 8.7.4 sont les suivantes :

NetWeaver 740

<span id="page-3-1"></span>SAP\_ABA SAPKA74009 SAP\_BASIS SAPKB74009

SAP\_APPL SAPKH61707

Toutes les versions de systèmes SAP antérieures à celles-ci devront utiliser la version 8.7.0 de Qlik Gold Client.

<span id="page-4-0"></span>La phase de planification et de préparation est composée des étapes suivantes :

**1. Définition des rôles des personnes-ressources pour les clients**

*Chef de projet* – C'est le principal intermédiaire entre le client et Qlik pendant toute la durée du projet. Il coordonne et synchronise les différentes activités d'installation et de formation des ressources techniques et opérationnelles dans le cadre de l'implémentation de Qlik Gold Client.

*Qlik Gold Client Technical Lead* – C'est l'administrateur attitré de Qlik Gold Client côté client. Pour assumer ce rôle, une expérience antérieure sur SAP Basis est conseillée, mais n'est pas obligatoire. Il devra collaborer avec les ressources de Qlik pendant la phase d'implémentation afin de comprendre l'architecture de Qlik Gold Client ainsi que ses fonctions d'administration.

*Gold Client Functional Lead* – C'est l'expert data attitré côté client. Il doit pouvoir comprendre les processus métier SAP côté client. Il collaborera avec l'équipe opérationnelle SAP du client pour collecter des échantillons de données afin de valider la configuration de Qlik Gold Client au cours de la phase d'implémentation. Il devra participer à toutes les activités d'implémentation et de formation portant sur Qlik Gold Client.

#### **2. Élaboration de l'environnement SAP**

Il est essentiel de recueillir les données suivantes afin d'aider l'équipe en charge du déploiement de Qlik Gold Client.

L'objectif est d'appréhender l'environnement SAP du client :

- Applications et versions de SAP
- Taille de la base de données de production
- Version et type de la base de données la base de données est-elle compressée ?
- Solutions sectorielles
- Modules SAP actifs
- Modules complémentaires tiers (Vistex, OpenText, Readsoft, etc.)
- Année de mise en production de SAP
- Système d'exploitation

#### **3. Identification du système ou du client source pour l'implémentation**

L'environnement de production ou une copie récente (moins de 6 mois) de cet environnement peut être utilisé(e) comme système source pour les exports de données maître et transactionnelles de Qlik Gold Client. L'export des données est un processus en lecture seule et le client peut contrôler le nombre de tâches SAP en arrière-plan, effectuées pendant l'export sur plusieurs serveurs d'application. Qlik Gold Client n'a pas la capacité de supprimer ou d'importer des données dans un système en production.

#### **4. Collecte des informations relatives à la taille des tables de la base de données**

Dressez une liste des tables SAP du système en production du client (ou d'une copie récente du système en production) avec le nombre d'enregistrements et les informations relatives à la taille de la base de données. Cela vous permettra d'identifier les zones personnalisées que Qlik devra ajouter à la configuration de Qlik Gold Client côté client.

Si le client utilise l'une des solutions Oracle, SQL Server ou ECC sur HANA, Qlik fournira un script SQL qui permettra d'obtenir des informations relatives à la taille des tables. Veuillez renvoyer les fichiers de sortie générés à Qlik pour analyse. Pour les systèmes S4/HANA, la transaction SAP SCC\_CLIENT\_SIZE peut être utilisée pour recueillir les informations relatives à la taille des tables. **(Voir l'annexe pour plus de détails sur les étapes à suivre)**

Pour les autres bases de données, utilisez la transaction DB02 pour exporter la liste de toutes les tables avec le nombre d'enregistrements et des informations relatives à la taille dans une feuille de calcul Excel. Vous pouvez également demander à un administrateur de base de données d'exporter la liste de toutes les tables avec le nombre d'enregistrements et des informations relatives à la taille dans une feuille de calcul Excel qui sera envoyée à Qlik pour analyse.

#### **5. Identification du système ou du client cible**

Déterminez le système qui sera utilisé comme cible pour les données copiées lors de

l'implémentation de Qlik Gold Client. Une des difficultés majeures à surmonter pendant la phase de développement est de trouver un système de données de qualité permettant d'effectuer des tests adéquats.

L'un des principaux scénarios d'utilisation de Qlik Gold Client consiste à créer un nouvel environnement de test unitaire dans le système de développement du client avec un sous-ensemble de données de production. La création d'un nouveau client dans une sandbox ou un système de formation pourrait constituer un autre type d'approche de développement en amont. L'installation préalable dans le système d'un nouveau client, permet de disposer d'une zone isolée pour configurer et tester Qlik Gold Client sans impacter l'activité quotidienne des utilisateurs.

Pour éviter tout problème de type données boutiste, le système cible doit utiliser le même système d'exploitation que le système source. Qlik Gold Client n'est pas conçu pour copier des données entre des environnements gros-boutistes et petits-boutistes.

Bien qu'il soit possible d'utiliser un client existant, il sera nécessaire au préalable, d'en supprimer toutes les données avant de l'actualiser avec Qlik Gold Client.

L'utilisation d'un client existant qui possède déjà des données comme cible initiale n'est ni recommandée ni supportée, car des incohérences de données peuvent survenir lors de l'introduction de données de production dans ce type de client.

#### Article publié sur la Communauté Qlik [: Target Client Strategies for Gold Client Data Imports](https://community.qlik.com/t5/Official-Support-Articles/Target-Client-Strategies-for-Gold-Client-Data-Imports/ta-p/2007827)

#### **Préparation du client cible**

Dans le système cible :

- a) Créez un nouveau client au moyen de la transaction SCC4 (5 minutes). OU Supprimez un client existant au moyen de la transaction SCC5 (cela peut prendre plusieurs heures en fonction de la taille de la base de données).
- b) À partir du client source sélectionné, utilisez la transaction SCC8 pour exporter le profil **SAP\_UCSV** (personnalisation, enregistrements maître utilisateurs et variantes d'utilisateurs). Un transport sera généré, qui contiendra toutes les

informations relatives à la configuration SAP et à l'utilisateur dépendant du client (1 à 2 heures).

- c) Une fois l'export de la configuration du client source terminé, importez la configuration dans le client cible en utilisant la transaction STMS (1 à 3 heures).
- d) Dès la fin de l'import de la configuration, la transaction **SCC7** est utilisée en arrière-plan dans le client cible pour le post-traitement de l'import (30 minutes à 1 heure).
- e) Attribuez un système logique et une devise par défaut au client cible dans la transaction SCC4 (5 minutes).
- f) Assurez-vous qu'il y a suffisamment d'espace libre pour héberger la base de données sur le système cible. Qlik peut fournir des estimations sur la base des recommandations en matière d'espace de stockage requis après avoir analysé les informations relatives à la taille de la base de données et les prérequis des volumes de données.

#### **6. Établissement d'un système de fichiers partagé**

Qlik Gold Client copie les données maître et transactionnelles à l'aide de fichiers compressés. Ces fichiers doivent être enregistrés et accessibles dans un répertoire commun aux systèmes source et cible. Il n'est donc plus nécessaire de copier manuellement les fichiers entre les systèmes. Le système de fichiers doit répondre aux prérequis suivants :

- Le système de fichiers doit être disponible à la fois pour les systèmes source et cible (y compris les serveurs d'application connectés).
- Le système de fichiers doit disposer d'au moins 100 Go d'espace libre. Il peut être nécessaire d'ajouter de l'espace en fonction des volumes de données.
- L'utilisateur <SID>adm doit avoir un accès au système de fichiers en lecture, écriture et suppression sur les systèmes source et cible.

### **7. Installation du logiciel Qlik Gold Client dans les systèmes source et cible** Les fichiers d'installation de Qlik Gold Client peuvent être téléchargés à partir de la [page de téléchargement](https://community.qlik.com/t5/Product-Downloads/tkb-p/Downloads) [des logiciels Qlik](https://community.qlik.com/t5/Product-Downloads/tkb-p/Downloads). Un ticket de support assigné au client contiendra les instructions pour télécharger les bons fichiers.

Importez les transports Qlik Gold Client dans les systèmes source et cible. Utilisez l'option de transport **Ignore Invalid Component Version** si elle est disponible. Les transports Qlik Gold Client ne contiennent que des objets des espaces de noms Qlik /HTG/ et n'ont pas d'impact sur les objets SAP standards.

Une fois que les transports Qlik Gold Client ont été importés avec succès, exécutez la transaction **/HTG/ZGOLD** dans les systèmes source et cible pour appliquer la clé logicielle fournie dans le ticket de support pour le déploiement de Qlik Gold Client. Le SID de production de l'environnement SAP doit être saisi lorsque la clé logicielle est appliquée à chaque système source et cible.

#### **8. Attribution d'un chemin d'accès logique**

Utilisez la transaction FILE pour attribuer un répertoire partagé de Qlik Gold Client dans le chemin d'accès logique **/HTG/GC**. Étant donné que cette affectation génère un ordre de transport, il est préférable d'exécuter la transaction FILE dans le système de développement du client, où les requêtes de modification sont autorisées, et de déplacer le transport généré vers les systèmes source et cible à l'aide du STMS. Le chemin logique **/HTG/GCTR** doit être assigné au répertoire de transport SAP généralement /usr/sap/trans **(voir l'annexe pour les étapes détaillées)**.

#### **9. Configuration des autorisations, du réseau et de l'accès au système**

Vérifiez les autorisations décrites dans la section Sécurité de l'annexe. L'ingénieur logiciel Qlik SAP ID doit avoir le rôle Basis standard pour installer et configurer Qlik Gold Client. Les transactions Basis clé comprennent : ST05, SE11, SE16, SM50, SM51, SM66, SM30 (pour les tables /HTG/\*). Parallèlement à l'accès Basis, l'ID SAP doit disposer d'un accès en affichage pour afficher toute transaction dont le client souhaite la validation des données. Par exemple, si la validation est requise pour les documents commerciaux, la transaction VA03 sera nécessaire. **(Voir l'annexe pour un résumé des autorisations)**

Accès au réseau et ID/mot de passe de connexion pour les clients source et cible nécessaires. Dans quelle mesure les ordinateurs portables des équipes Qlik peuventils accéder au réseau du client ? Le client doit-il fournir des ordinateurs portables ? Un accès VPN permettrait à l'ingénieur logiciel de Qlik de surveiller à distance le processus de copie des données pendant l'implémentation et de traiter les problèmes de données plus efficacement pendant et après l'implémentation. Veuillez fournir tous les formulaires de sécurité nécessaires pour l'accès au système, car l'approbation de Qlik Legal est requise.

**10. Définition des exemples de données et des prérequis des transformations**

Le client doit fournir des exemples de documents spécifiques provenant de data areas clés (FI, SD, MM, etc.) sur le système source à copier vers le système cible avec Qlik Gold Client pour validation par le client au cours de l'implémentation. Ce processus confirmera l'exactitude de la configuration de Qlik Gold Client et permettra à Qlik d'effectuer les ajustements nécessaires avant de copier des volumes de données plus importants. Qlik fournira des feuilles de calcul permettant au client de définir ces exemples de données par module et data area, ainsi que de définir des prérequis en matière de transformation des données. Les feuilles de calcul dûment remplies doivent être renvoyées à Qlik avant l'implémentation de Qlik Gold Client.

#### **11. Examen des cas d'utilisation et des délais**

Au cours d'un déploiement de Qlik Gold Client, le cas d'utilisation standard de construction d'un nouveau client cible avec un petit sous-ensemble de données devra être analysé et exécuté. Les objectifs à court et à long terme de l'intégration de Qlik Gold Client dans la stratégie d'actualisation des données du client sont examinés. L'approche d'une copie de données par tranches temporelles séduit de nombreux clients, mais cet objectif ne peut être atteint tant que le cas d'utilisation standard n'a pas été implémenté et testé par le client avec un échantillon de données plus petit.

À quel moment le client pourrait-il atteindre tous les objectifs définis lors de la phase de planification ? À quel moment l'équipe technique et fonctionnelle du client peut-elle participer aux phases d'implémentation et de formation de Qlik Gold Client ?

#### **12. Confirmation de la fin des étapes de configuration**

Une fois que les prérequis techniques sont remplis, le client doit exécuter les étapes suivantes sur les systèmes source et cible :

• Exécutez la transaction /HTG/ZGOLD

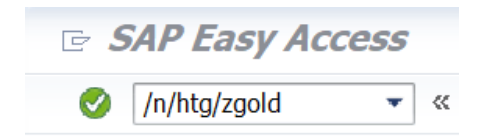

• Cliquez sur le bouton Configuration

#### ₩ Configuration

•

- Ouvrez le dossier Administration<br>
Fa Administration
	- **C** Parallel Processing
	- **D** Memory Optimization
	- © Configure Auto Import RFC
	- **C** Application Settings (MConfig)
	- © Global Parameter Maintenance
	- **V** Maintain Timestamp Types
	- Wap Table Names
	- ▶ **■** Logical System Conversions
	- ▶ **Execute & Cleanup Utilities**
	- ▶ **■** Installation/Setup
	- $\mathbf{F}$  SCM
	- ▶ **■** Miscellaneous
- Ouvrez le dossier Installation/Setup

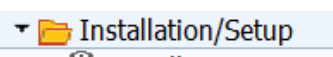

- © Installation Setup
- © Setup Confirmation
- Exécutez l'option Setup Confirmation

### Configuration checklist

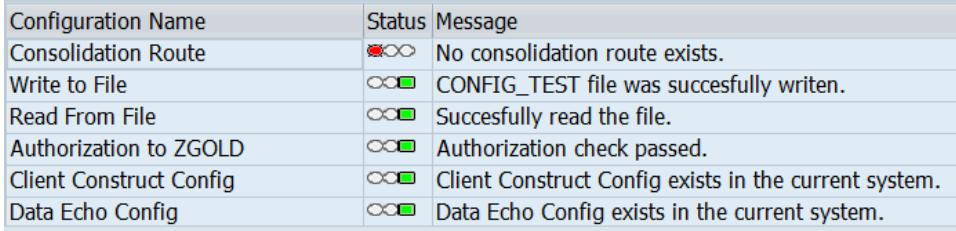

Consolidation Route - Ignorer le statut - n'est plus nécessaire dans Qlik Gold Client 8.7.

• Envoyez une capture d'écran de la sortie Configuration Checklist à Qlik pour obtenir un retour d'information.

#### **13. Planification de la réunion de confirmation**

Il est indispensable de planifier une réunion entre Qlik et le client pour s'assurer que toutes les étapes de préparation sont terminées, avant de programmer les activités d'implémentation. Les points suivants devront être abordés au cours de cette réunion :

- Chargement de la configuration initiale de Qlik Gold Client
- Exécution de l'utilitaire de confirmation de la configuration (si nécessaire)
- Vérification de la configuration Client cible
- Analyse des exemples de données et du calendrier de formation

S'il n'est pas possible d'examiner ces points au cours de la réunion, les phases d'implémentation et de formation pourraient s'en trouver retardées.

### <span id="page-11-0"></span>*Phase 2 – Implémentation*

Les ingénieurs Qlik Solutions conduiront une série d'ateliers avec l'équipe technique et opérationnelle SAP du client pour effectuer la configuration de Qlik Gold Client, le processus de copie des données et les activités de formation de l'équipe. Il sera plus efficace d'organiser ces ateliers sur site, mais ils peuvent tout aussi bien être organisés à distance.

#### **Configuration initiale**

L'ingénieur Qlik Solutions configurera Qlik Gold Client pour le processus initial de copie des données. Durée : 1 heure

#### **Transfert des données maître**

L'ingénieur Qlik Solutions collabore avec le client pour exporter toutes les données maître SAP du système source et importer les données maître SAP dans le nouveau client cible.

Durée : varie en fonction du volume de données

#### **Vue d'ensemble de l'administration de Qlik Gold Client**

Pendant le transfert des données maître, l'ingénieur Qlik Solutions passera en revue les utilitaires d'administration de Qlik Gold Client avec l'équipe technique du client.

Durée : 1 heure

#### **Copie des données transactionnelles**

L'ingénieur Qlik Solutions se servira de la fonctionnalité Gold Client Data Echo pour transférer les sous-ensembles de données transactionnelles SAP demandés par le client. Qlik analysera l'ensemble du processus avec l'équipe technique du client.

Durée : 2 heures

#### **Configuration de l'automatisation des données**

L'ingénieur Qlik Solutions mettra en place un scénario Gold Client pour exporter les deltas des données de base SAP sur le système source en utilisant la fonctionnalité Data Wave de Gold Client. Les exports des deltas de données maître seront importés dans le système client cible à intervalles réguliers en utilisant la fonctionnalité d'import automatique de Qlik Gold Client. Les connexions RFC doivent être attribuées pour cette fonctionnalité, comme indiqué à la page 20 du Guide de sécurité [Qlik Gold](https://help.qlik.com/en-US/gold-client/Content/GoldClient/ERP/8.7.4/PDF/Qlik.Gold.Client.8.7.Security.Guide.pdf)  [Client Security User Guide.](https://help.qlik.com/en-US/gold-client/Content/GoldClient/ERP/8.7.4/PDF/Qlik.Gold.Client.8.7.Security.Guide.pdf) Qlik analysera l'ensemble du processus avec l'équipe technique du client.

Durée : 2 heures

#### **Réunion sur la sécurité**

L'ingénieur Qlik Solutions examinera le guide de sécurité Qlik Gold Client Security User Guide avec l'équipe technique du client afin de permettre la création de rôles SAP pour les ateliers de formation Qlik Gold Client.

Durée : 1 heure

#### **Configuration et adaptation initiales du volume des données**

L'ingénieur Qlik Solutions élaborera des scénarios dans Qlik Gold Client pour exporter des volumes (jours, semaines, mois) de données SAP. Les journaux de travail et les rapports de dimensionnement seront analysés pour permettre à Qlik d'optimiser la configuration de Qlik Gold Client. Le SE (Solution Engineer) examinera les résultats avec le client.

Durée : 1 heure

### <span id="page-13-0"></span>*Phase 3 – Tests*

Après la copie des données maître et transactionnelles SAP vers le nouveau client cible par Qlik, le client doit valider les données pour s'assurer de leur précision. Privilégiez la consultation des données au moyen des transactions SAP plutôt que d'effectuer des décomptes d'enregistrements dans les tables. Les plans de tests utilisés pour les mises à niveau ou les Support Packages SAP peuvent être pris en compte pour les tests de données.

Toute incohérence dans les données du système cible doit être documentée et signalée à Qlik pour analyse. Qlik met à disposition une feuille de calcul pour les tests qui permet d'enregistrer ces problèmes.

Toutes les données SAP copiées au cours de la phase d'implémentation doivent être validées par le client avant que les sessions de formation ne puissent être programmées. Cela permet à l'équipe opérationnelle de se concentrer sur l'apprentissage des processus de copie des données de Qlik Gold Client au cours de la phase de formation, plutôt que sur la validation des données.

### <span id="page-14-0"></span>*Phase 4 – Formation*

Les ingénieurs Qlik Solutions organiseront une série d'ateliers avec l'équipe SAP du client. Il serait plus efficace d'organiser ces ateliers sur site, mais ils peuvent tout aussi bien être organisés à distance. Les ateliers suivants sont organisés pendant la formation :

#### **Réunion de démarrage et démonstration**

L'ingénieur Qlik Solutions présentera Qlik Gold Client à l'ensemble de l'équipe SAP, fera une démonstration du processus de copie des données sur l'environnement du Client et répondra à toutes les questions de l'équipe SAP.

Durée : 2 heures

#### **Plages numériques**

Présentation à l'équipe SAP du client de la méthode utilisée par Qlik Gold Client pour gérer les plages numériques SAP lors de la copie des données. Une démonstration de la fonctionnalité Number Range (Plages numériques) de Qlik Gold Client sera proposée et l'ingénieur Qlik Solutions répondra aux questions de l'équipe SAP. Le fait que ce contenu fasse l'objet d'une session spécifique permet d'éviter les répétitions lors des sessions de formation opérationnelles.

Durée : 1 heure

#### **Sessions de formation opérationnelles**

L'ingénieur Qlik Solutions animera la session avec un petit groupe de 3 à 5 utilisateurs opérationnels de SAP qui s'occupent du module ou de la data area SAP. Les utilisateurs recevront une formation pratique sur la copie des données à l'aide de Data Snap, de l'Import Control et de l'Export Control. Les processus de configuration, de scission intelligente et de support de Qlik Gold Client seront également abordés. Plusieurs sessions portant sur les modules et data area clés de SAP seront organisées.

Durée : 3 heures (avec une pause de 15 minutes)

#### **Vue d'ensemble de l'interface de configuration de Qlik Gold Client**

Examen du Client Construct et de la gestion du Data Echo Framework avec l'équipe technique SAP du client. L'intégration de tables personnalisées (Y/Z), les rapports de configuration et les tâches d'administration seront également évoqués. Un examen approfondi de la gestion de la configuration de Qlik Gold Client entre les clients sera également effectué.

Durée : 3 heures (répartie en deux phases d'une et deux heures respectivement)

#### **Transformation des données**

Examen de la fonctionnalité Gold Client Data Transformation avec l'équipe SAP du client. Si le client a des exigences en matière de transformation des données, l'ingénieur Qlik Solutions assistera l'équipe SAP du client dans la configuration et les tests de Qlik Gold Client. Si aucune exigence n'est spécifiée, les fonctionnalités de base seront assurées.

Durée : 1 heure (peut varier en fonction des besoins du client)

#### **Vue d'ensemble des bonnes pratiques**

Examen des stratégies à adopter pour atteindre les objectifs en matière de données de Qlik Gold Client (et des stratégies à éviter). Les choses à faire et à ne pas faire dans l'utilisation et la gestion du logiciel seront abordées. L'accès à la documentation et au Support de Qlik est également traité. Cette session est destinée à tous les utilisateurs et administrateurs de Qlik Gold Client.

Durée : 1 heure

#### **Synthèse de la réunion**

Qlik met à disposition un résumé des phases d'implémentation et de formation de Qlik Gold Client. L'ingénieur Qlik Solutions analysera toutes les incohérences constatées sur les données au cours des tests et leur résolution. Discutez des prochaines étapes pour une utilisation optimale de Qlik Gold Client en abordant notamment les stratégies à court et à long termes. Les pages Web de Qlik Community et de Qlik Support seront également passées en revue. Tous les

membres de l'équipe qui ont participé à d'autres sessions de formation doivent assister à cette réunion de synthèse.

Durée : 1 heure

### <span id="page-16-0"></span>*Phase 5 – Post-implémentation*

Le responsable du déploiement de Qlik organisera une série de réunions avec les administrateurs de Qlik Gold Client côté client :

#### **Réunion post-implémentation**

Le responsable du déploiement de Qlik rencontre l'équipe d'administration de Qlik Gold Client côté client pour un retour d'information sur l'implémentation et les ateliers de formation. Il examinera l'état d'avancement du projet, les points en suspens et veillera à ce qu'une stratégie soit mise en place pour l'utilisation de Qlik Gold Client. Cette réunion est généralement programmée une semaine après l'achèvement de l'implémentation.

Durée : 30 minutes

#### **Réunions de contrôle trimestrielles**

Le responsable du déploiement de Qlik se réunit avec l'équipe d'administration de Qlik Gold Client côté client pour passer en revue l'utilisation de Qlik Gold Client et discuter des scénarios d'utilisation actuels et nouveaux. Examinez les nouveaux correctifs et les nouvelles versions de Qlik Gold Client et déterminez si vous aurez besoin d'une assistance supplémentaire de la part de Qlik.

Durée : 30 minutes

### *Annexe – Attribution d'un chemin d'accès logique*

Cette configuration génère une demande de transport. Qlik recommande de suivre ces étapes dans un client de développement utilisé pour les transports de configuration.

- 1. Exécutez la fonction Transaction FILE
- 2. Cliquez sur le bouton Continue dans la fenêtre Informations inter-clients
- 3. Mettez en surbrillance la ligne /HTG/GC et double-cliquez sur l'option de menu Assignment of Physical Paths to Logical Path

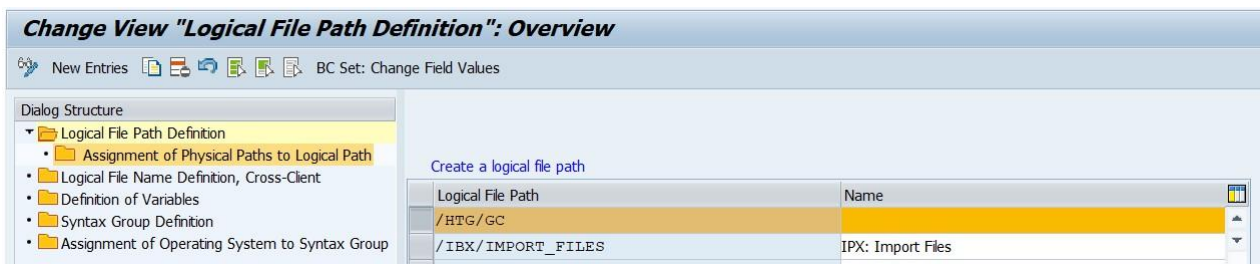

- 4. Sélectionnez le champ Syntax Group en fonction du système d'exploitation SAP (UNIX, WINDOWS NT)
- 5. Saisissez le chemin exact du répertoire partagé de Qlik Gold Client avec <FILENAME> à la fin. Les lettres des disques et les paramètres SAP ne sont pas autorisés

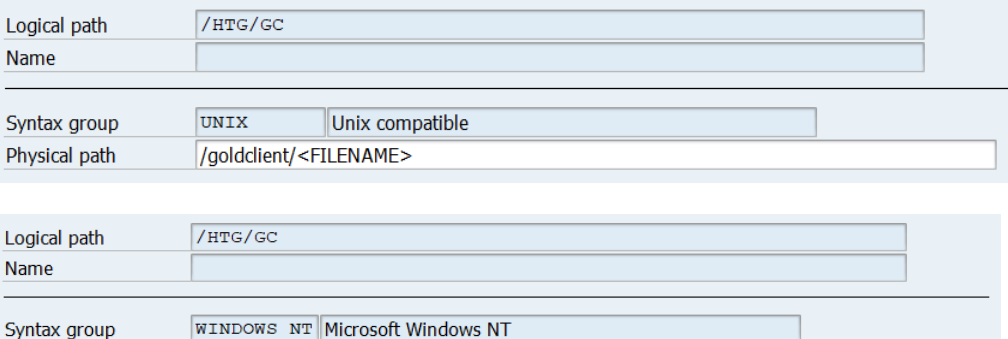

6. Cliquez sur le bouton Save

Physical path

- 7. Si le message d'avertissement **Choose the Key from the allowed namespace** s'affiche, appuyez sur la touche Entrée pour continuer
- 8. Saisissez les informations relatives à la demande de transport

\\share\goldclient\<FILENAME>

9. Effectuez les étapes 4 à 8 pour le chemin de fichier logique /HTG/GCTR en utilisant le répertoire de transport comme chemin physique

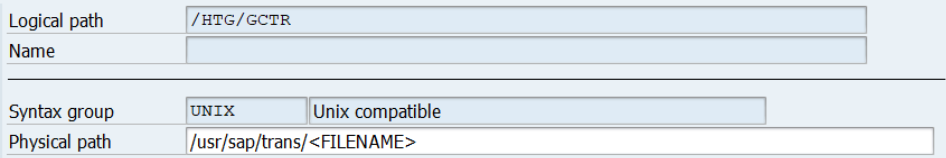

10. Autorisez le transport et importez-le dans tous les systèmes de Qlik Gold Client

### *Annexe - S4/HANA SCC\_CLIENT\_SIZE*

- 1. Sur le système source, exécutez la transaction **SCC\_CLIENT\_SIZE**
- 2. Configurez le champ Number of Parallel Processes à 4 ou plus
- 3. Cliquez sur le bouton Direct Execution
- 4. Sur l'écran Size Calculation, cliquez sur le bouton Download Log
- 5. Envoyez le fichier zip à Qlik pour analyse

### *Annexe - Sécurité*

Les autorisations SAP suivantes sont requises sur les systèmes source et cible pour tous les utilisateurs de Qlik Gold Client (y compris l'ingénieur logiciel Qlik) :

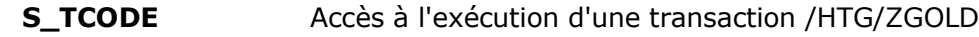

|  |                            | $-\Box$ COD $\sqrt{2}$ Manually Transaction Code Check at Transaction Start |                      |  |
|--|----------------------------|-----------------------------------------------------------------------------|----------------------|--|
|  |                            | I Manually Transaction Code Check at Transaction Start                      |                      |  |
|  | - - - - - Transaction Code |                                                                             | $/$ HTG $/$ *, ZGOLD |  |
|  |                            |                                                                             |                      |  |

*Code de transaction :* /HTG/\*, ZGOLD

**S\_TABU\_DIS** Possibilité de modifier et d'afficher les tables de Qlik Gold Client. Toutes les tables de Qlik Gold Client sont dans l'espace de noms /HTG/ avec autorisation HTG

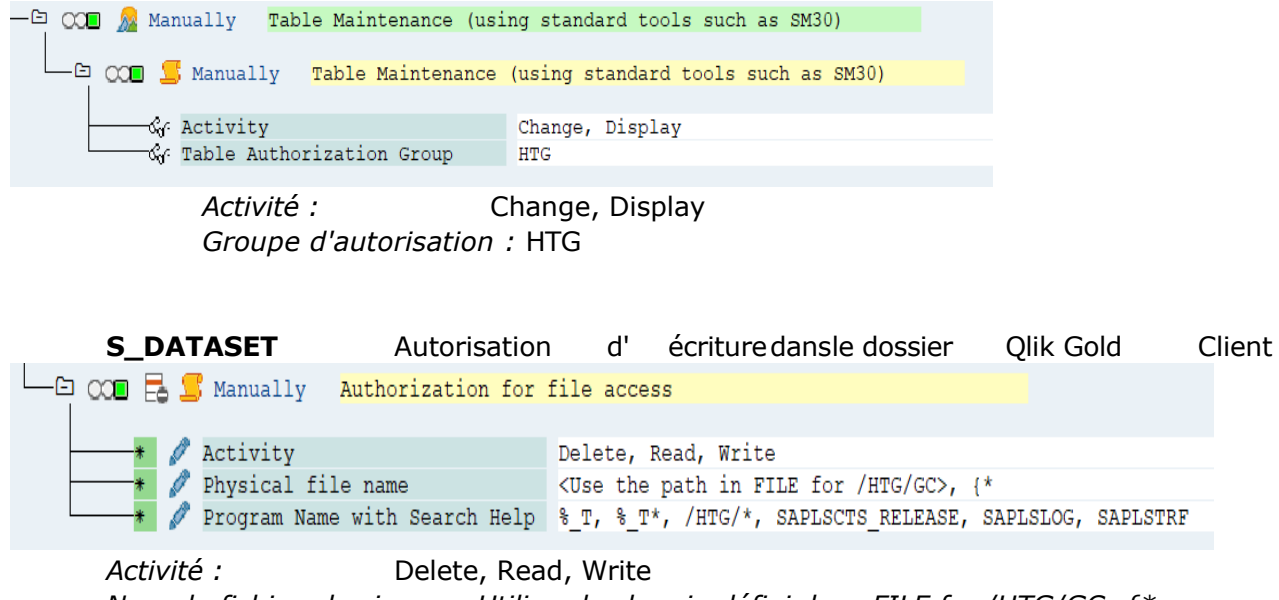

*Nom du fichier physique : Utilisez le chemin défini dans FILE for /HTG/GC, {\* Nom du programme avec aide à la recherche :* % T\*, /HTG/\*, SAPLSTRF, SAPLSCTS\_RELEASE, SAPLSLOG

Le programme SAPLSTRF est requis pour pouvoir accéder au fichier SAP. Le programme SAPLSCTS\_RELEASE est requis pour que Client Exporter libère les transports de données.

Le programme SAPLSLOG est requis pour afficher les journaux de transport de données.

- L'ingénieur Qlik chargé de l'implémentation devra avoir accès aux transactions suivantes dans les systèmes source et cible :
- Basis : ST05, SE12, SE16/SE16N, SM50, SM51, SM66, AL11, TAANA, SM37
- L'accès à l'écran pour les données transactionnelles sera également nécessaire pour valider les données copiées. Un rôle de visualisation pourrait être attribué à l'ingénieur logiciel de Qlik. Ci-dessous figurent plusieurs codes de transaction courants (des codes supplémentaires peuvent être nécessaires pour les tests)
- FI: FB03
- CO: KO03, KSB5
- SD: VA03, VF03, VT03N, VA33, VA43, VL03N
- MM: ME23N, ME53N, MM03, MIGO
- HR: PA20
- PP: CO03, IW33, COR3
- QM: QM03, LT03
- EWM: BP, /SCWM/PRDI, /SCWM/PRDO, /SCWM/MON, /SCWM/WAVE, /SCWM/LS03, /SCWM/ERP\_STOCKCHECK
- CRM: BUP3, CRMD\_ORDER, COMMPR01, CRM\_UI
- GTS: /SAPSLL/MENU\_LEGAL, /SAPSLL/MENU\_LEGALR3

De plus amples informations sur la sécurité de Qlik Gold Client sont disponibles dans le guide de sécurité [Gold Client Security Guide.](https://help.qlik.com/en-US/gold-client/Content/GoldClient/ERP/8.7.4/PDF/Qlik.Gold.Client.8.7.Security.Guide.pdf)